## **PROC FREQ erklärt (mit) Fußball**

44787 Bochum 44787 Bochum

Manuela Wern Stefanie Daum SCHUFA Holding AG SCHUFA Holding AG Massenbergstr. 13a Massenbergstr. 13a manuela.wern@schufa.de stefanie.daum@schufa.de

#### **Zusammenfassung**

Die Prozedur FREQ ist eine der bekanntesten SAS-Prozeduren. In diesem Beitrag geht es darum die Möglichkeiten von PROC FREQ darzustellen und damit Thesen aus der Welt des Fußballs zu überprüfen. Es werden verschiedene Formen der Häufigkeitsauszählung – sowohl tabellarisch als auch grafisch – und die Ausgabemöglichkeiten als SAS-Datei erklärt.

**Schlüsselwörter:** BASE SAS, PROC FREQ, ODS GRAPHICS

# **1 Einführung**

Die Prozedur FREQ ist eine der bekanntesten SAS-Prozeduren. Jeder SAS-Anwender lernt schon früh einige Verwendungsmöglichkeiten dieser Prozedur kennen, aber werden auch wirklich alle Möglichkeiten ausgeschöpft?

In praktischen kleinen Beispielen sollen die vielfältigen Einsatzmöglichkeiten der Prozedur FREQ vorgestellt werden z.B.

- Häufigkeitsauszählungen mit verschiedenen Optionen
- Ausgabemöglichkeiten des Ergebnisses als SAS-Datei
- graphische Darstellung mit PROC FREQ und ODS
- Statistische Kennzahlen mit PROC FREQ

Die Prozedur wird folgendermaßen aufgerufen:

```
PROC FREQ <Optionen>; 
  TABLES Kombinationen/Optionen; 
  BY Variablen; 
  WEIGHT Variable; 
  FORMAT Variable Format; 
RUN;
```
Verschiedene Anwendungsbeispiele dieser Prozedur werden mit Hilfe von Fußball-Daten vorgestellt. Folgende Daten standen für die Auswertungen zur Verfügung:

- Spielergebnisse aus den letzten 10 Saisons (1)
- Herbstmeister und Meister seit der Saison 1963/1964 (2)
- Meister, Vizemeister, Dritter und Vierter seit der Saison 1991/1992 (3)
- Aufsteiger in die 1. Bundesliga seit der Saison 1963/1964 (4)
- Endresultate der Ergebnisse der 1. Bundesliga seit der Saison 1963/1964 (5)

Quellen:

(1)http://www.football-data.co.uk / http://fussball-ergebnisse.t-online.de/

(2)http://www.bundesliga.de/de/statistik/saison/index.php

(3)http://de.wikipedia.org/wiki/Liste\_der\_deutschen\_Fu%C3%9Fballmeister

(4)http://www.trainer-baade.de/alle-aufsteiger-in-die-1-bundesliga/

(5)http://www.mister-bulicheck.de

## **2 Ist das häufigste Endergebnis nach 90 Minuten 2:1?**

Bei Tippspielen wird häufig das Ergebnis 2:1 getippt, aber ist das auch das häufigste Ergebnis? Eine Auszählung mit Hilfe von PROC FREQ soll hier Antworten geben. Der Prozeduraufruf sieht folgendermaßen aus:

```
PROC FREO DATA = Bundesliga;
  TABLES Ergebnis; 
RUN;
```
Hinter der TABLES-Anweisung folgen die auszuzählenden Variablen. In diesem Fall sollen die Spielresultate der letzten zehn Bundesligasaisons ausgewertet werden. Das Ergebnis ist eine einfache Häufigkeitsauszählung.

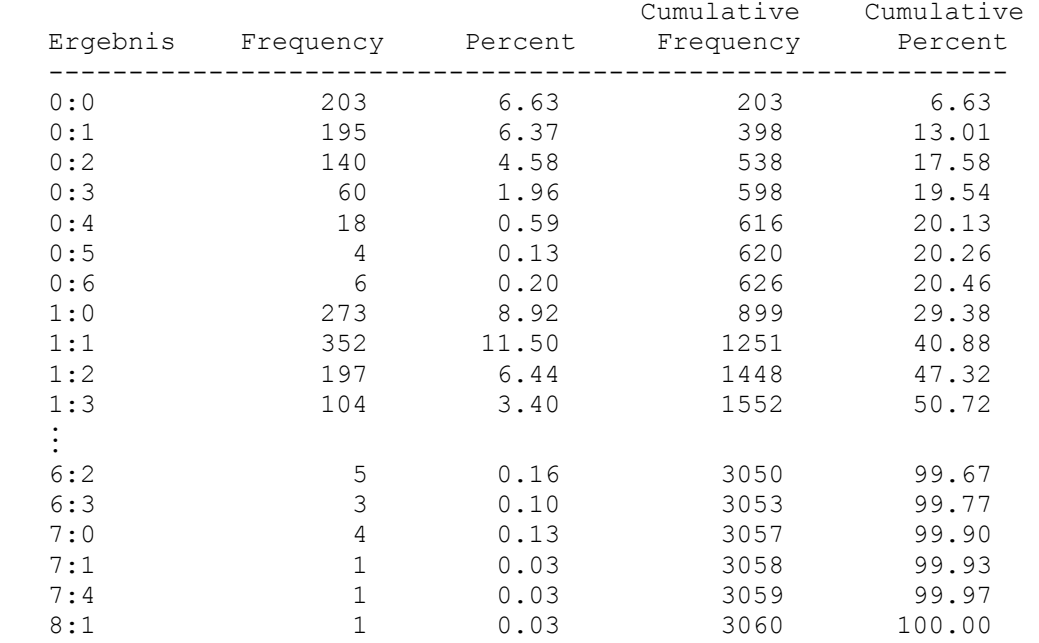

**Tabelle 1:** Häufigkeitsauszählung der Spielergebnisse

Da in dieser Tabelle das häufigste Ergebnis nicht sofort zu finden ist, ist eine Sortierung nach Häufigkeit sinnvoll. Das wird mit der Option ORDER = FREQ erreicht.

Der Aufruf sieht dann folgendermaßen aus:

```
PROC FREQ DATA = Bundesliga ORDER = FREQ; 
  TABLES Ergebnis; 
RUN;
```
Das Ergebnis der Auszählung erscheint nun nach (absteigenden) Häufigkeiten sortiert.

| Ergebnis | Frequency | Percent | Cumulative<br>Frequency | Cumulative<br>Percent |
|----------|-----------|---------|-------------------------|-----------------------|
| 1:1      | 352       | 11.50   | 352                     | 11.50                 |
| 1:0      | 273       | 8.92    | 625                     | 20.42                 |
| 2:1      | 266       | 8.69    | 891                     | 29.12                 |
| 2:0      | 228       | 7.45    | 1119                    | 36.57                 |
| 0:0      | 203       | 6.63    | 1322                    | 43.20                 |
| 1:2      | 197       | 6.44    | 1519                    | 49.64                 |
| 0:1      | 195       | 6.37    | 1714                    | 56.01                 |
| 2:2      | 176       | 5.75    | 1890                    | 61.76                 |
|          |           |         |                         |                       |

**Tabelle 2:** Häufigkeitsauszählung der Spielergebnisse geordnet nach Häufigkeiten

Es ist zu sehen, dass das häufigste Ergebnis 1:1 war. Hierbei ist zu beachten, dass für diese Auswertung z. B. die Ergebnisse 1:0 und 0:1 getrennt ausgezählt werden.

Kleine Anmerkung: Zählt man diese als gleiches Ergebnis, so ist übrigens das häufigste Ergebnis der letzten zehn Saisons 1:0 bzw. 0:1, dicht gefolgt von 2:1 bzw. 1:2.

#### **3 Werden Spiele schon in der ersten Halbzeit entschieden?**

Eine weitere interessante Frage ist, ob Sieg, Niederlage oder Unentschieden schon nach der ersten Halbzeit feststehen.

```
PROC FREQ DATA = Bundesliga; 
  TABLES Halbzeitergebnis * Endergebnis; 
RUN;
```
Hier werden nach der TABLES-Anweisung zwei Variablen mit einem \* verknüpft. Dies führt zu einer Kreuztabelle der beiden Merkmale.

**Tabelle 3:** Kreuztabelle der Halbzeit- und Endergebnisse

```
 Table of Halbzeitergebnis by Endergebnis 
 Halbzeitergebnis Endergebnis 
 Frequency| 
Percent |
Row Pct |
Col Pct |A | U | H | Total
 ---------|-----------------|--------|--------ˆ 
 A | 499 | 153 | 71 | 723 
        | 16.31 | 5.00 | 2.32 | 23.63 
        | 69.02 | 21.16 | 9.82 | 
       | 56.83 | 19.90 | 5.02 | 
  ---------|--------|--------|--------|-------- 
 U | 313 | 451 | 476 | 1240 
        | 10.23 | 14.74 | 15.56 | 40.52 
        | 25.24 | 36.37 | 38.39 | 
        | 35.65 | 58.65 | 33.69 |
```
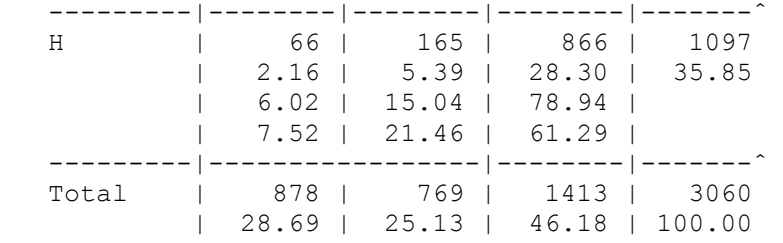

 $A =$  Auswärtssieg,  $H =$  Heimsieg,  $U =$  Unentschieden

In dieser Tabelle werden standardmäßig pro Zelle vier Zahlen dargestellt: die absolute Häufigkeit der einzelnen Zellen, der prozentuale Anteil der einzelnen Zelle an der Gesamtzahl der Beobachtungen, die Zeilen- und Spaltenprozente. Dies führt in diesem Fall dazu, dass das Ergebnis etwas unübersichtlich ist.

In diesem Beispiel sind die Zeilen- und Spaltenprozente nicht relevant, so dass die Ausgabe dieser Werte unterdrückt werden kann. Das geschieht mit den Optionen NOROW NOCOL hinter der TABLES-Anweisung.

```
PROC FREQ DATA = Bundesliga; 
  TABLES Halbzeitergebnis * Endergebnis / NOROW NOCOL; 
RUN;
```
Die aus diesem Aufruf resultierende Tabelle ist somit deutlich übersichtlicher.

**Tabelle 4:** Kreuztabelle der Halbzeit- und Endergebnisse ohne Zeilen- und Spaltenprozente

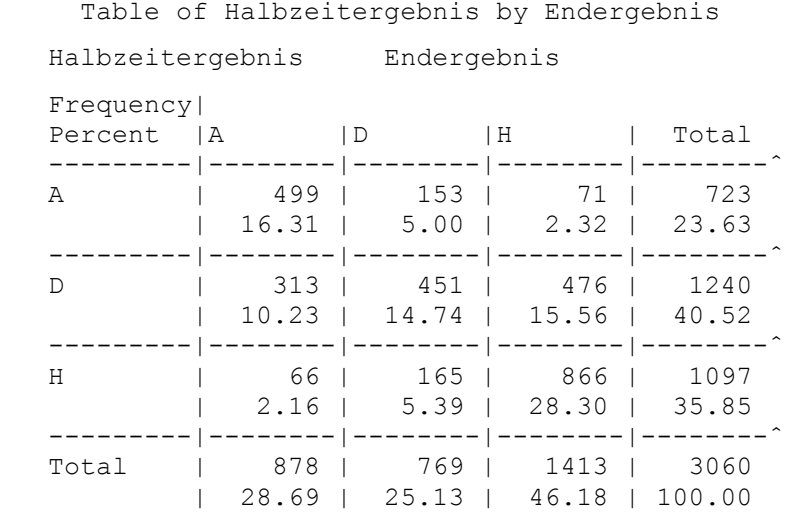

Aus dieser Tabelle ist zu erkennen, dass immerhin bei 40,65% der Spiele die Tendenz sich in der zweiten Halbzeit noch ändert, bei 59,35% der Spiele (Summe der Prozente der Zellen auf der Diagonalen) bleibt die Tendenz gleich.

#### **4 Aufsteiger – Kommt das Ende der Euphorie in der Rückrunde?**

Die Euphorie nach dem Aufstieg in die erste Bundesliga ist groß und die erste Zeit oft auch sehr erfolgreich. Nur hält dies dauerhaft an? Um diese Frage zu beantworten, ist eine Kreuztabelle der Platzierung in der Hinrunde und der Platzierung in der Rückrunde hilfreich. Betrachtet werden die Aufsteiger seit der ersten Bundesligasaison 1963/1964.

```
PROC FREO DATA = Aufsteiger;
 TABLES Platz Hinrunde * Platz Rueckrunde;
RUN;
```
Das Ergebnis hierzu ist allerdings sehr unübersichtlich und mehrere Seiten lang. Hier ein Auszug:

**Tabelle 5:** Kreuztabelle der Platzierung in der Hin- und Rückrunde

Table of Platz Hinrunde by Platz Rueckrunde

```
Platz Hinrunde Platz Rueckrunde
```
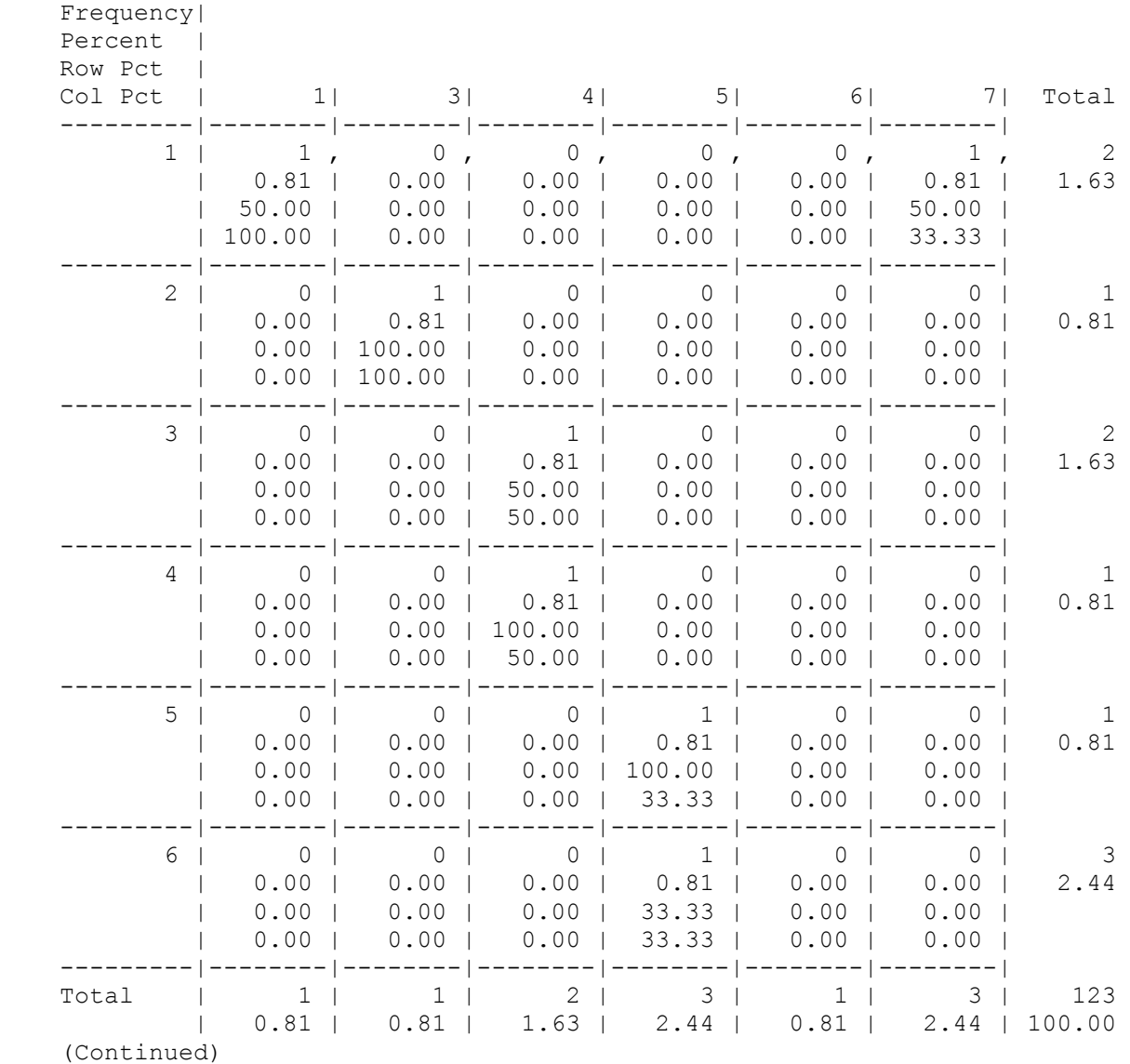

Um das Ergebnis übersichtlicher zu machen, ist es zunächst hilfreich die Prozente, die Spalten- und die Zeilenprozente wegzulassen. Dies wird, wie schon zuvor, erreicht mit den Optionen NOROW, NOCOL und NOPERCENT in der TABLES-Anweisung. Das allein ist allerdings nicht ausreichend. Ein Format für die Platzierung macht das Ergebnis übersichtlicher. Das wird mit der FORMAT-Anweisung erreicht, wo für die beiden Variablen Platz\_Hinrunde und Platz\_Rückrunde ein zuvor definiertes Format angegeben wird.

```
PROC FREQ DATA=Aufsteiger; 
 TABLES Platz Hinrunde * Platz Rueckrunde
         / NOROW NOCOL NOPERCENT; 
FORMAT Platz Hinrunde Platz Rueckrunde platz.;
RUN;
```
Das neue Ergebnis lässt sich einfacher interpretieren.

**Tabelle 6:** Kreuztabelle der Platzierung in der Hin- und Rückrunde mit hinterlegtem Format

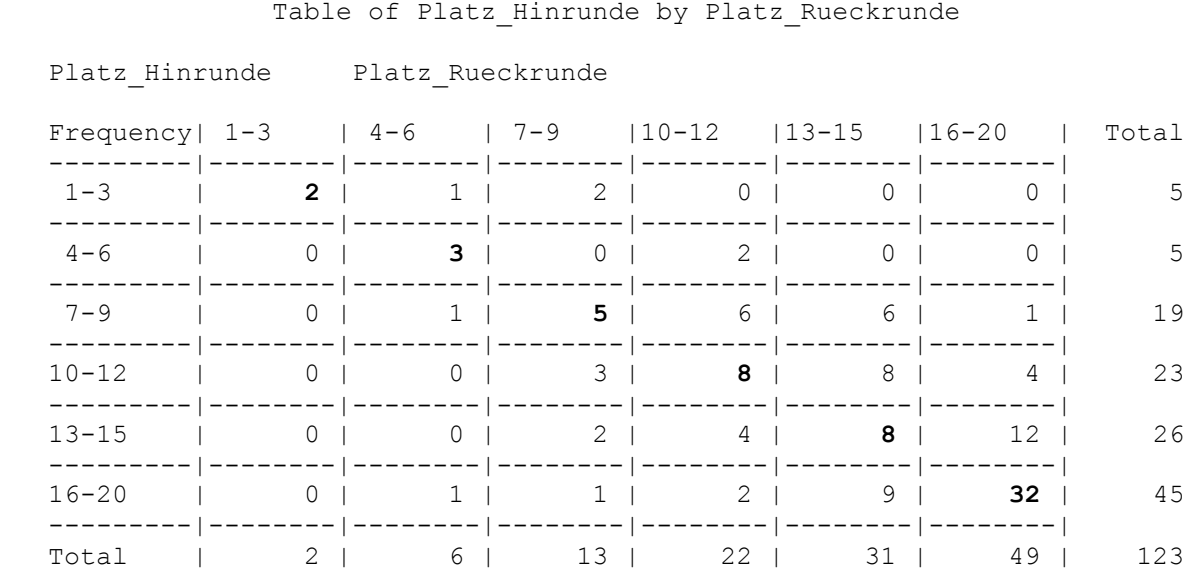

Die Zahlen auf der Diagonale wurden nachträglich fett markiert, um die Interpretation zu erleichtern. Es ist zu erkennen, dass die Platzierung in der Rückrunde in den meisten Fällen schlechter als in der Hinrunde ist.

### **5 Wer Herbstmeister wird, gewinnt auch die Meisterschaft?**

Ob der Herbstmeister in der Regel auch Meister wird, soll eine Betrachtung der Herbstmeister bzw. Meister der Bundesliga zeigen. Seit SAS 9.2 können mit Hilfe des Output Delivery System (ODS) und PROC FREQ direkt (statistische) Grafiken erzeugt werden.

Zunächst wird ein Balkendiagramm mit relativen Häufigkeiten erstellt, die die Meister der Bundesliga zeigt.

*Grundlagen* 

```
ODS GRAPHICS ON; 
PROC FREQ DATA = Bundesliga; 
  TABLES Meister / PLOTS(ONLY) = FREQPLOT (SCALE = PERCENT); 
RUN; 
ODS GRAPHICS OFF;
```
Neben der normalen Tabelle mit den Häufigkeiten, wird folgende Grafik erzeugt:

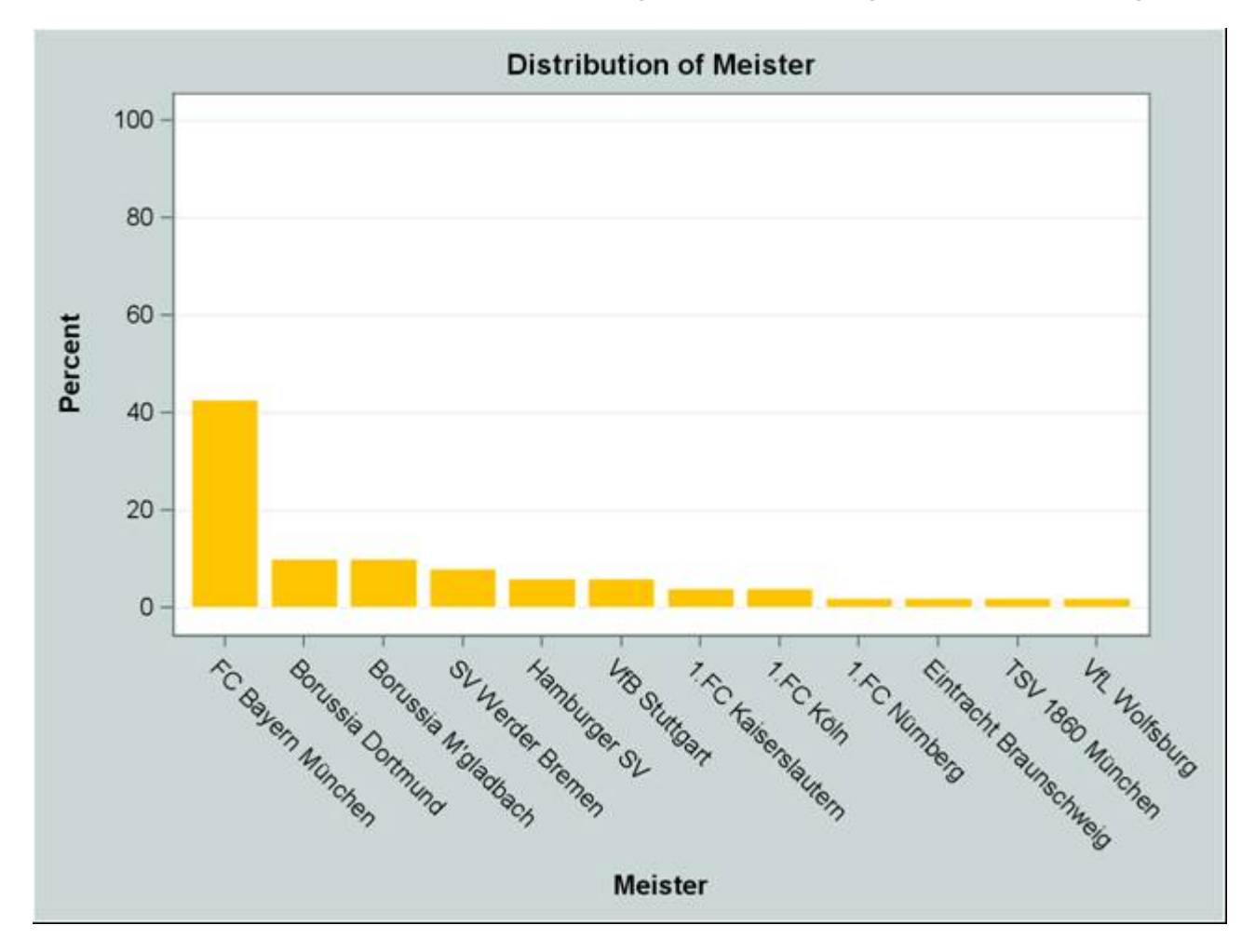

**Abbildung 1:** Häufigkeitsauszählung der Fußball-Bundesligameister

Diese Grafik hilft noch nicht bei der Beantwortung der oben gestellten Frage. Deshalb sollen nun die Variablen Meister und Herbst\_Meister miteinander kombiniert werden. Die Variable Herbst\_Meister hat zwei Ausprägungen (Ja und Nein). Diese geben an, ob die jeweilige Meistermannschaft auch Herbstmeister war. Eine Erweiterung des obigen Programmschritts um die Variable Herbst\_Meister würde die gezeigte Grafik nun in zwei Grafiken teilen; für jede Ausprägung der Variablen Herbst\_Meister eine eigene Grafik. Ist eine Grafik mit gestapelten Balken gewünscht, so kann das durch die Option TWOWAY = STACKED erreicht werden:

```
ODS GRAPHICS ON; 
PROC FREQ DATA = Bundesliga; 
TABLES Herbst Meister * Meister / PLOTS(ONLY) = FREQPLOT
```

```
(SCALE = PERCENT TWOWAY = STACKED);
RUN; 
ODS GRAPHICS OFF;
```
Die erzeugte Grafik sieht so aus:

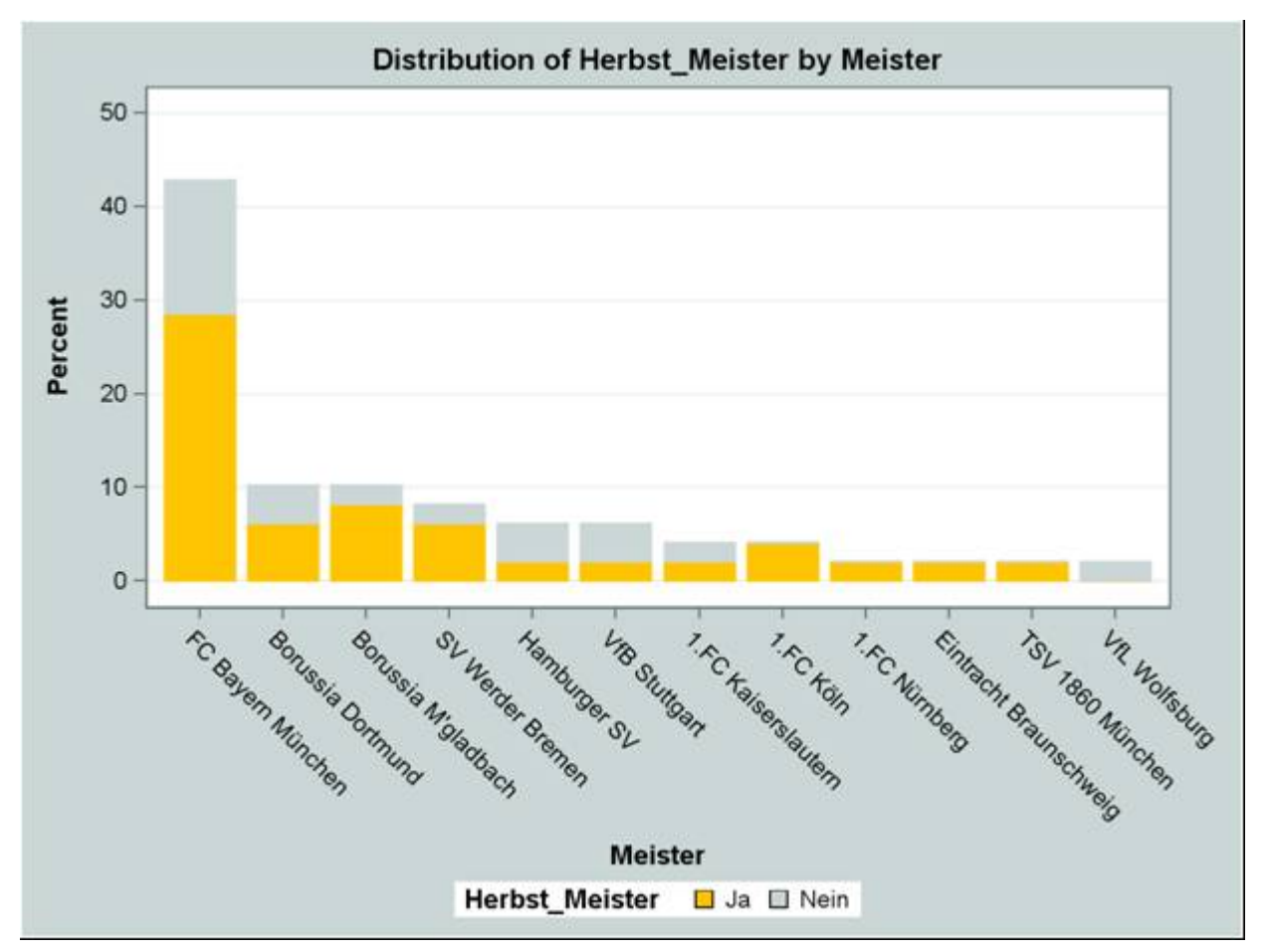

**Abbildung 2:** Kombinierte Häufigkeitsauszählung der Variablen Meister und Herbst\_Meister

In rund einem Drittel der Fälle wird der Herbstmeister also doch nicht Meister, wobei unter Berücksichtigung des Punktevorsprung von Bayern München zu sagen bleibt, dass der Meister in diesem Jahr wohl schon feststeht.

## **6 Bekommt die Auswärtsmannschaft häufiger eine rote Karte?**

Mit der Prozedur PROC FREQ lassen sich auch statistische Tests durchführen. So ein Test soll die Frage beantworten, ob der Heimvorteil sich auf die Anzahl der roten Karten erstreckt. Ausgewertet werden hierfür die letzten zehn Bundesligasaisons, wobei für zwei Jahre keine Daten über rote Karten vorliegen. Bei der Beantwortung dieser Frage kann der  $\chi^2$ -Test helfen. Getestet wird die Nullhypothese, dass die erwarteten Häufigkeiten der roten Karten für Auswärts- und Heimmannschaft gleich sind, also

 $H_0$ :  $P_{Rot\ Heim} = P_{Rot\ Auswärts}$ 

Die Nullhypothese wird auf dem Niveau  $\alpha$  (z. B. = 0,05) abgelehnt, falls die Überschreitungswahrscheinlichkeit "Prob"  $\leq \alpha$  ist, d.h. die Wahrscheinlichkeit für die beobachteten Daten unter der Nullhypothese klein ist.

Um den  $\chi^2$ -Test durchzuführen, muss in der TABLES-Anweisung die Option CHISQ angegeben werden.

```
PROC FREO DATA = Karten;
 TABLES Karte rot * Mannschaft / CHISQ;
RUN;
```
Dieser Programmschritt erzeugt neben der Kreuztabelle noch folgenden Output:

**Tabelle 7:** Ergebnisse der statistischen Tests

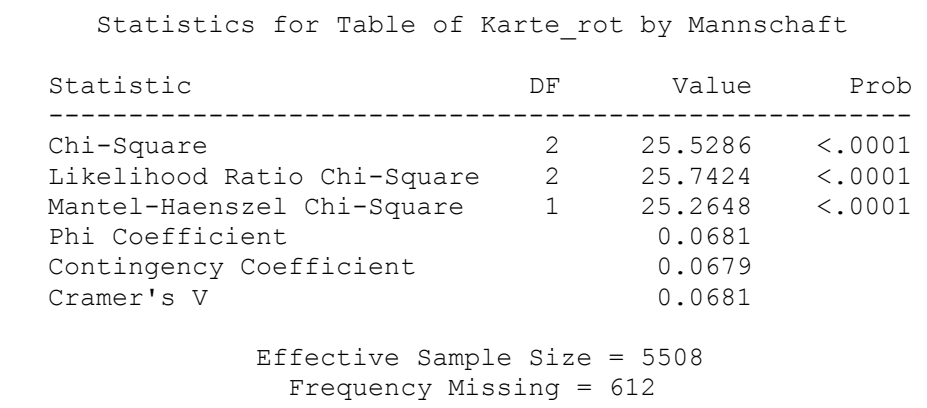

Mit < 0.0001 ist die Überschreitungswahrscheinlichkeit kleiner als  $\alpha$  = 0.05, somit kann die Nullhypothese abgelehnt werden, woraus geschlossen wird, dass die Wahrscheinlichkeiten bzw. erwarteten Häufigkeiten der roten Karten für Heim- und Auswärtsmannschaft also nicht gleich sind.

Mit folgendem Aufruf lässt sich das Ergebnis noch einmal verdeutlichen

```
PROC FREQ DATA = Karten; 
TABLES Karte rot*Mannschaft / EXPECTED DEVIATION CELLCHI2
                                NOCOL NOROW NOPERCENT;
```
RUN;

Mit den Optionen EXPECTED, DEVIATION und CELLCHI2 lässt sich die Kreuztabelle modifizieren, so dass in jeder Zelle neben den Häufigkeiten auch die erwarteten Häufigkeiten, die Abweichungen der tatsächlichen von der erwarteten Häufigkeiten sowie die Beiträge der Zellen zum Gesamt-  $\chi^2$ -Wert dargestellt werden.

**Tabelle 8:** Kreuztabelle der Variablen Karte\_rot und Mannschaft mit optionalen Kennzahlen

Table of Karte rot by Mannschaft Karte rot Mannschaft Frequency | Expected | Deviation | Cell Chi-Square|Auswärts|Heim | Total | | | ---------------|--------|--------|-------- 0 | 2468 | 2572 | 5040 | 2520 | 2520 | | -52 | 52 | | 1.073 | 1.073 | ---------------|--------|--------|-------- 1 | 272 | 175 | 447 | 223.5 | 223.5 | | 48.5 | -48.5 | | 10.525 | 10.525 | ---------------|--------|--------|--------  $2 \begin{vmatrix} 14 & 7 & 21 \\ 10.5 & 10.5 \end{vmatrix}$  | 10.5 | 10.5 |  $|$  3.5 |  $-3.5$  | | 1.1667 | 1.1667 | ---------------|--------|--------|-------- Total 2754 2754 5508

Frequency Missing = 612

Bei den Spielen mit einer roten Karte ist die Abweichung von den erwarteten Häufigkeiten zu den tatsächlichen Häufigkeiten prozentual am größten. Diese Zellen leisten auch den größten Beitrag zur  $\chi^2$ -Teststatistik.

### **7 Die Offensive gewinnt Spiele und die Defensive gewinnt Meisterschaften**

Was ist dran am viel zitierten Spruch: "Die Offensive gewinnt Spiele und die Defensive gewinnt Meisterschaften"? Hierfür wird eine Datei benötigt, in der für die letzten zehn Saisons alle Mannschaften mit der Anzahl der Tore und der Anzahl der Gegentore aufgeführt sind. Mit dem PROC FREQ lässt sich das Ergebnis einer Häufigkeitsauszählung in eine SAS-Datei umleiten. Dies geschieht mit der Anweisung OUT = gefolgt vom gewünschten Dateinamen im TABLES-Statement. Die in die neue SAS-Datei ausgegebenen Variablen lassen sich hierbei direkt umbenennen.

```
PROC FREO DATA = Tore ORDER = FREO;
 TABLES tor durch / OUT = Tore
       (RENAME = (COUNT = Anzahl Tore));TABLES tor gegen / OUT = Gegentore
        (RENAME = (COUNT = Anzahl Gegentore));
  BY saison; 
RUN;
```
Die so erzeugten Dateien werden innerhalb eines Datenschritts mit einem MERGE-Statement zusammengeführt. Zusätzlich werden in dieser Datei die Platzierungen bzgl. Offensive/Defensive bestimmt und die tatsächliche Platzierung am Ende der Saison ermittelt. Mit dieser neu erzeugten Datei kann dann folgender Programmschritt durchgeführt werden:

```
PROC FREQ DATA = Tore Gegentore;
TABLES offensiv defensiv; 
WHERE Platz = 1;
RUN;
```
Mit der WHERE-Anweisung kann das Ergebnis in diesem Fall auf die erstplatzierte Mannschaft eingeschränkt werden, was zu folgenden Outputs führt:

**Tabelle 9:** Häufigkeitsauswertung der Platzierung nach Offensive und Defensive der Meister der letzten zehn Jahre

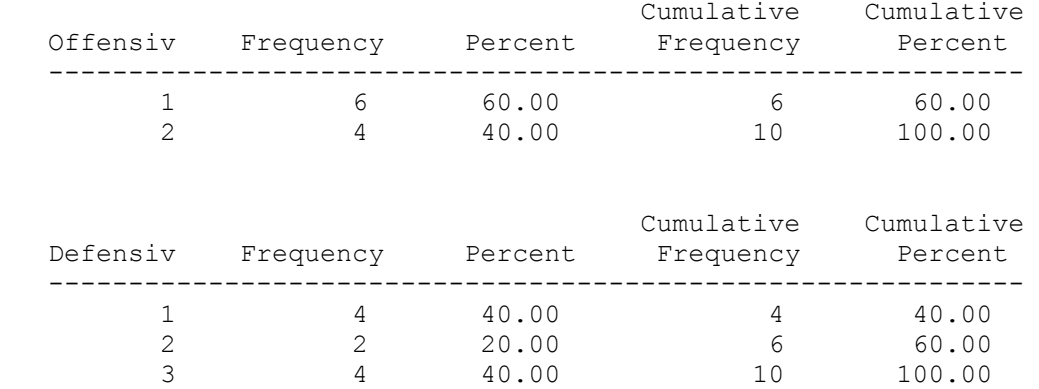

Die Betrachtung der letzten zehn Saisons hinterlässt den Eindruck, dass die Offensive wichtiger ist: sechsmal ist die Mannschaft mit der besten Offensive auch Meister geworden, viermal die Mannschaft mit der zweitbesten. Dagegen ist die Mannschaft mit der besten Defensive nur viermal Meister geworden, viermal war es sogar nur die Mannschaft mit der drittbesten Defensive. Demnach ist der oben zitierte Spruch für die letzten zehn Saisons nicht zutreffend.

Eine Erweiterung auf alle 49 Bundesligasaisons führt zu folgenden Outputs:

**Tabelle 10:** Häufigkeitsauswertung der Platzierung nach Offensive und Defensive der Meister der letzten 49 Jahre

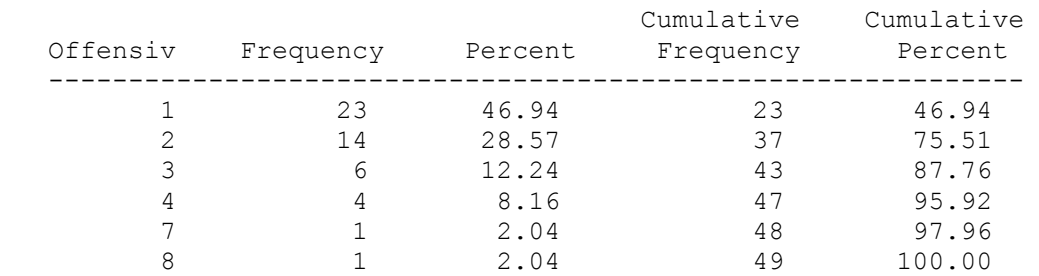

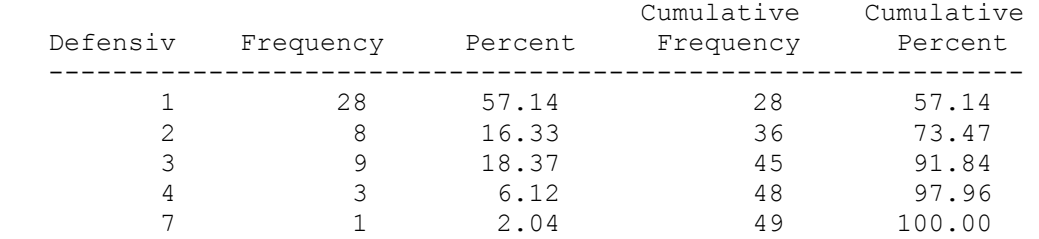

Jetzt sieht das Bild schon etwas anders aus. In 28 Fällen hat die Mannschaft mit der besten Defensive auch die Meisterschaft gewonnen und nur 23-mal die Mannschaft mit der besten Offensive.

#### **8 Meisterliches …**

In diesem Kapitel sollen noch weitere Möglichkeiten von PROC FREQ dargestellt werden.

Die im folgenden Prozedurschritt angegebenen Option PAGE bewirkt, dass das Ergebnis jeder der drei angegebenen Variablen auf einer neuen Seite ausgegeben wird. Ohne diese Anweisung würden die ersten zwei Auszählungen auf einer Seite stehen.

```
PROC FREQ DATA = Herbstmeister 
          ORDER = FREQ PAGE; 
  TABLES Meister Herbstmeister Trainer; 
RUN;
```
Eine weitere Möglichkeit den FREQ Output direkt anzupassen ist die Option LIST. Folgender Programmschritt erzeugt eine ziemlich unübersichtliche Kreuztabelle:

```
PROC FREQ DATA = Herbstmeister ORDER = FREQ; 
TABLES Trainer * Meister; 
WHERE trainer in ( "Udo Lattek" 
                     "Ottmar Hitzfeld" 
                     "Hennes Weisweiler" );
```
RUN;

#### **Tabelle 11:** Kreuztabelle der Meistertrainer und der dazugehörigen Mannschaften

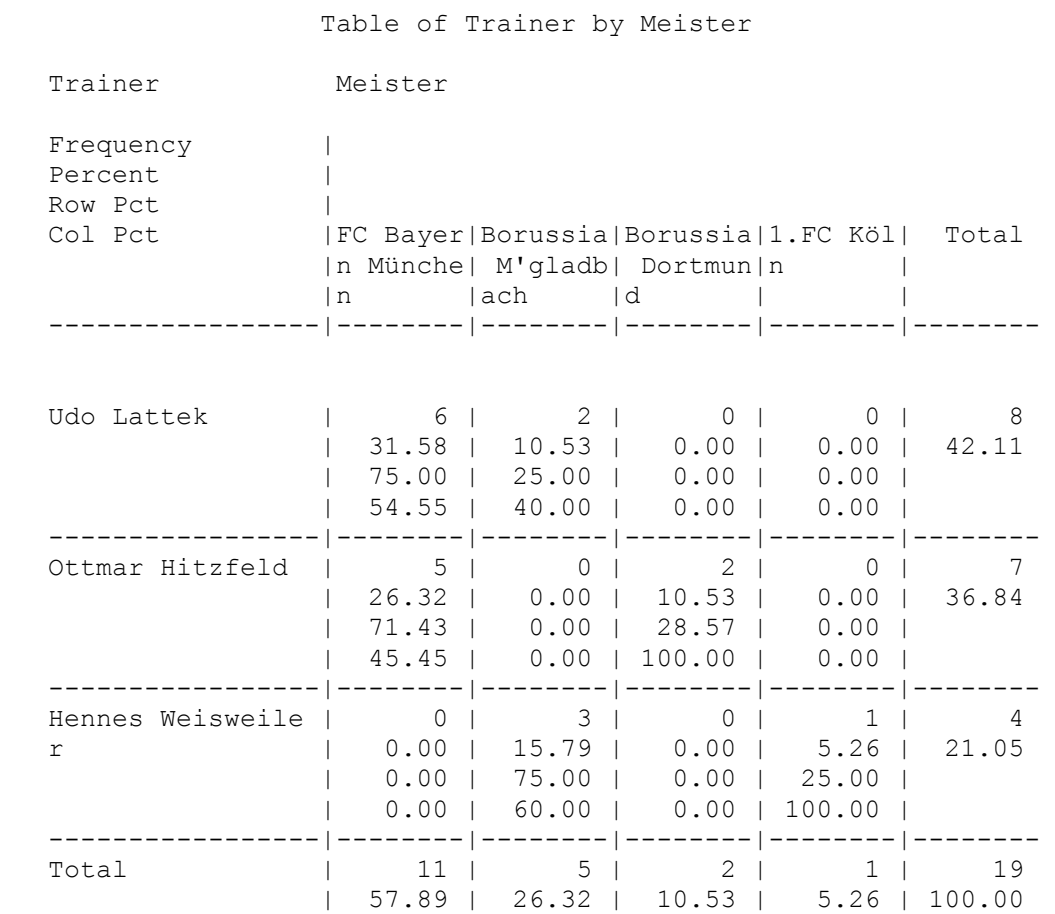

Mit der LIST-Option in der TABLES-Anweisung lässt sich dieses Ergebnis in Form einer Liste ausgeben.

```
PROC FREQ DATA = Herbstmeister ORDER = FREQ; 
TABLES Trainer * Meister / LIST NOPERCENT NOCUM NOROW; 
WHERE trainer IN ( "Udo Lattek" 
                     "Ottmar Hitzfeld" 
                     "Hennes Weisweiler" ); 
RUN;
```
Dieser Programmcode erzeugt folgende übersichtlichere Liste:

**Tabelle 12:** Auflistung der Meistertrainer und der dazugehörigen Mannschaften

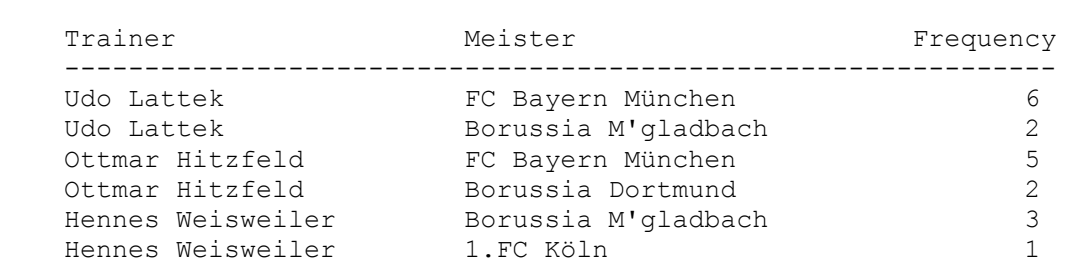

The FREQ Procedure

#### **Literatur**

- [1] SAS Institute Inc.: SAS 9.3 Help and Documentation
- [2] J. Dufner, U. Jensen, E. Schumacher: Statistik mit SAS, Verlag Teubner, 2002
- [3] C. Ortseifen: Der SAS-Kurs Eine leicht verständliche Einführung, International Thomson Publishing GmbH, 1997
- [4] A. Graf, W. Bundschuh, H.-G. Kruse: Effektives arbeiten mit SAS, B.I: Hochschultaschenbuch Band 646, BI Wissenschafts-Verlag, 1993